## **La marcia del pinguino**

**(per ragazzini delle medie)**

Due sprite: Penguin1 Talk, Ball1

Lo sfondo è bianco oppure colorato di grigio chiaro (per far vedere il colore delle sfere).

Il pinguino si muove nelle quattro direzioni tramite i tasti freccia.

Il movimento avviene a scatti di 40 passi.

L'uscita dalla "matrice" implica il rientro dalla parte opposta.

La parte superiore dello stage viene lasciata libera per visualizzare alcune variabili.

Le sfere si dispongono in una "matrice" di 12 colonne e 8 righe.

Sarebbero 96 sfere, ma ne vengono visualizzate solo 95 perché l'ultimo posto in basso a destra viene lasciato libero per il pinguino.

Creazione variabili utilizzate (si possono creare subito, valide per tutti gli sprite):

- contatore (non visualizzare)
- punti (visualizzare)
- sfere da prendere (non visualizzare)
- sfere prese (non visualizzare)
- tempo (visualizzare)

Si carica lo sprite **Ball** (che ha 5 costumi di colori differenti) e lo si programma. Viene introdotta la clonazione.

Da notare che ogni volta che Ball viene clonato, il clone usa un costume casuale.

Se il pinguino mangia una sfera viola (costume n. 5) perde 20 punti. Negli altri casi guadagna 10 punti.

Le sfere viola non è necessario prenderle, infatti la variabile "sfere da prendere" viene inizialmente incrementata ogni volta che viene messo sullo stage un clone di Ball che ha un costume diverso dal viola (n. 5).

La viariabile "sfere prese" viene incrementata solo quando il pinguino mangia una sfera di colore diverso dal viola.

Insomma, le sfere viola servono solo a far perder punti, perché per finire il gioco bisogna ripulire lo stage dalla sfere degli altri colori (tutte).

Lo sprite Ball è l'unico che usa suoni, che vanno caricati prima (tab "Suoni"). Sono i seguenti:

- pop (già presente)
- chomp
- computer beeps2
- laser1

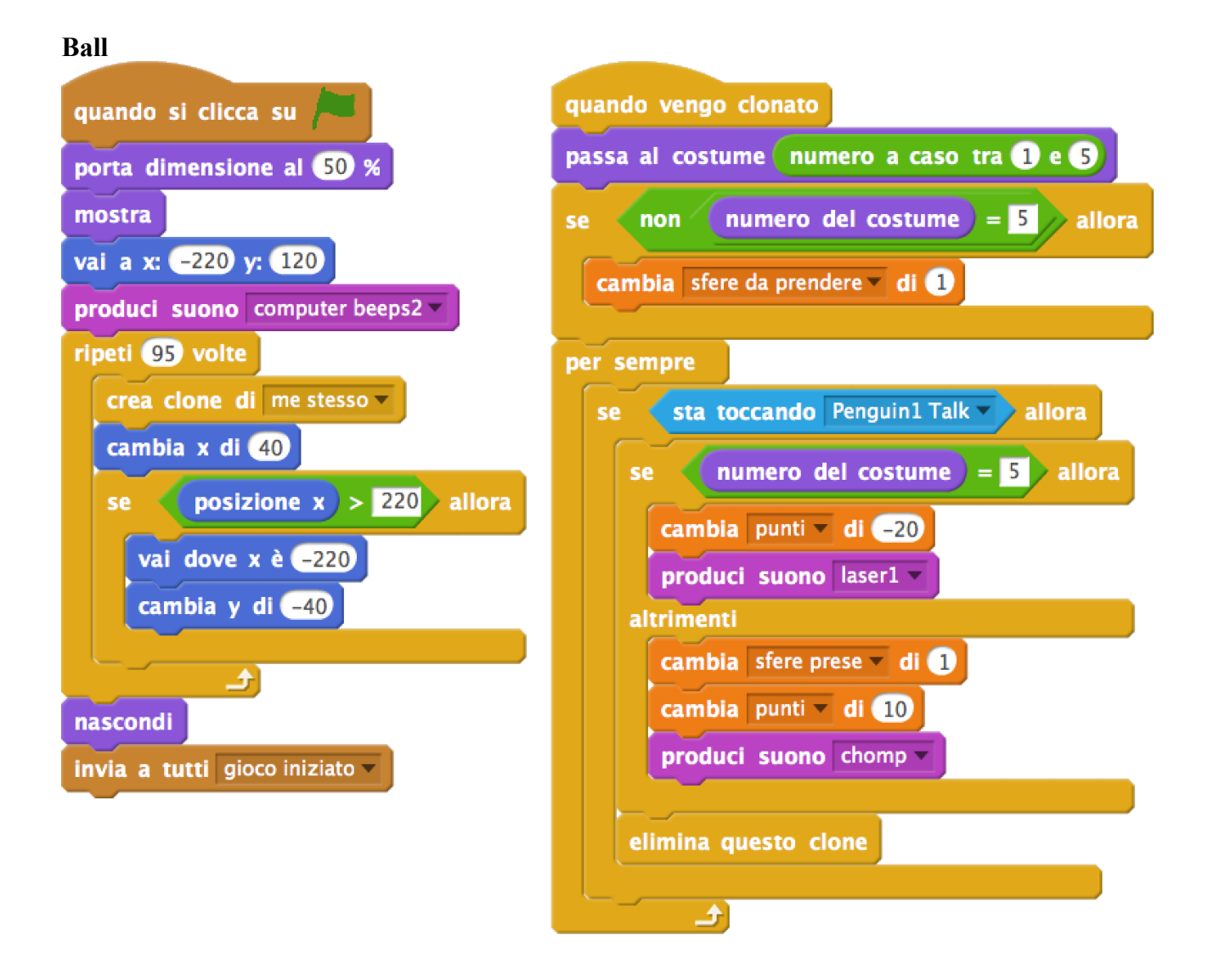

Passiamo alla **programmazione del pinguino**.

Ci sono tre script.

Ci interessano ora i primi due.

Il primo si attiva quando si clicca la bandierina verde e si occupa di ridimensionare lo sprite del pinguino e di animarlo (passando da un costume all'altro).

Il secondo, quello molto più lungo, si attiva quando riceve il messaggio "gioco iniziato" (questo è stato fatto perché Scratch ci mette un po' a riempire lo stage di sfere, quindi si vuol evitare che il pinguino si muova prima che le sfere siano sistemate).

Lo script lungo permette di muovere il pinguino con i tasti freccia. Di 40 pixel in 40 pixel, gestendo anche il passaggio da un lato a quello opposto.

(Il terzo script, quello che inizia con "quando ricevo gioco finito" si può mettere dopo aver programmato lo stage.

## **Penguin1 Talk**

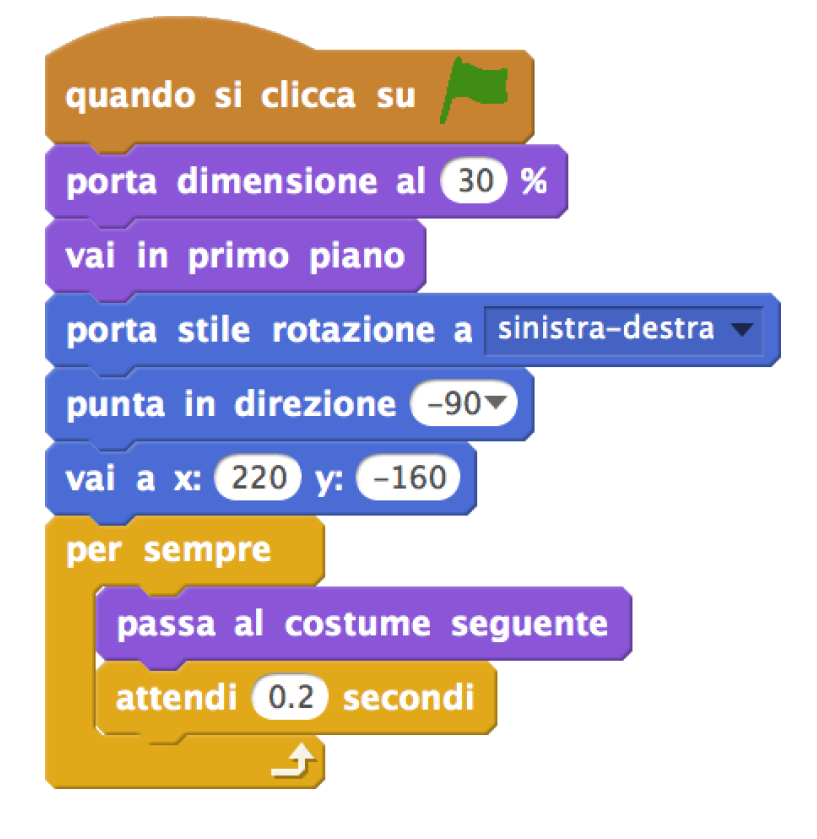

## **Penguin1 Talk**

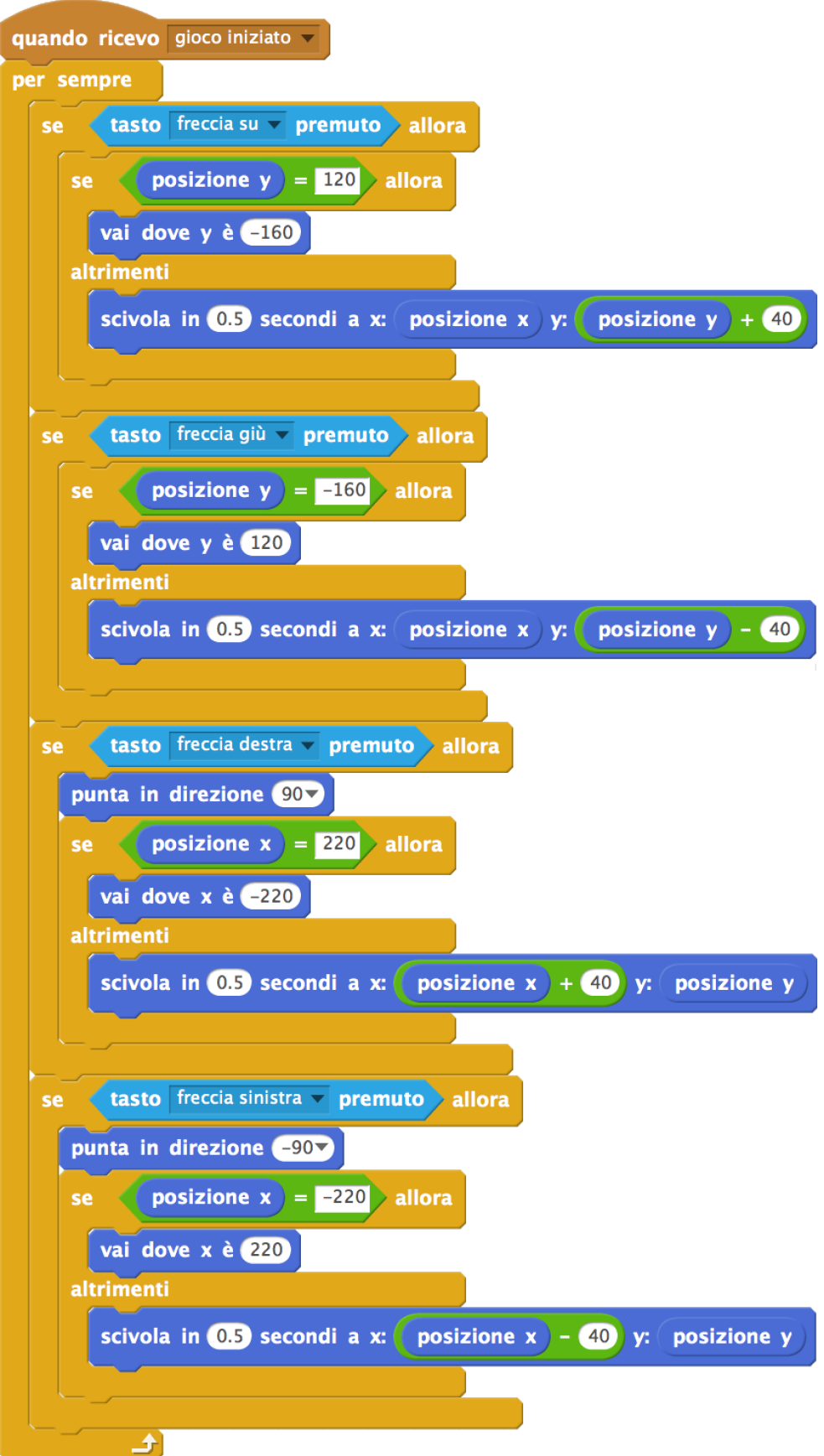

La **programmazione dello stage**. Qui ci sono gli script che controllano le variabili e quindi anche l'inizio e la fine del gioco.

Potrebbero anche essere messi in uno sprite, ma così è più ordinato.

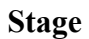

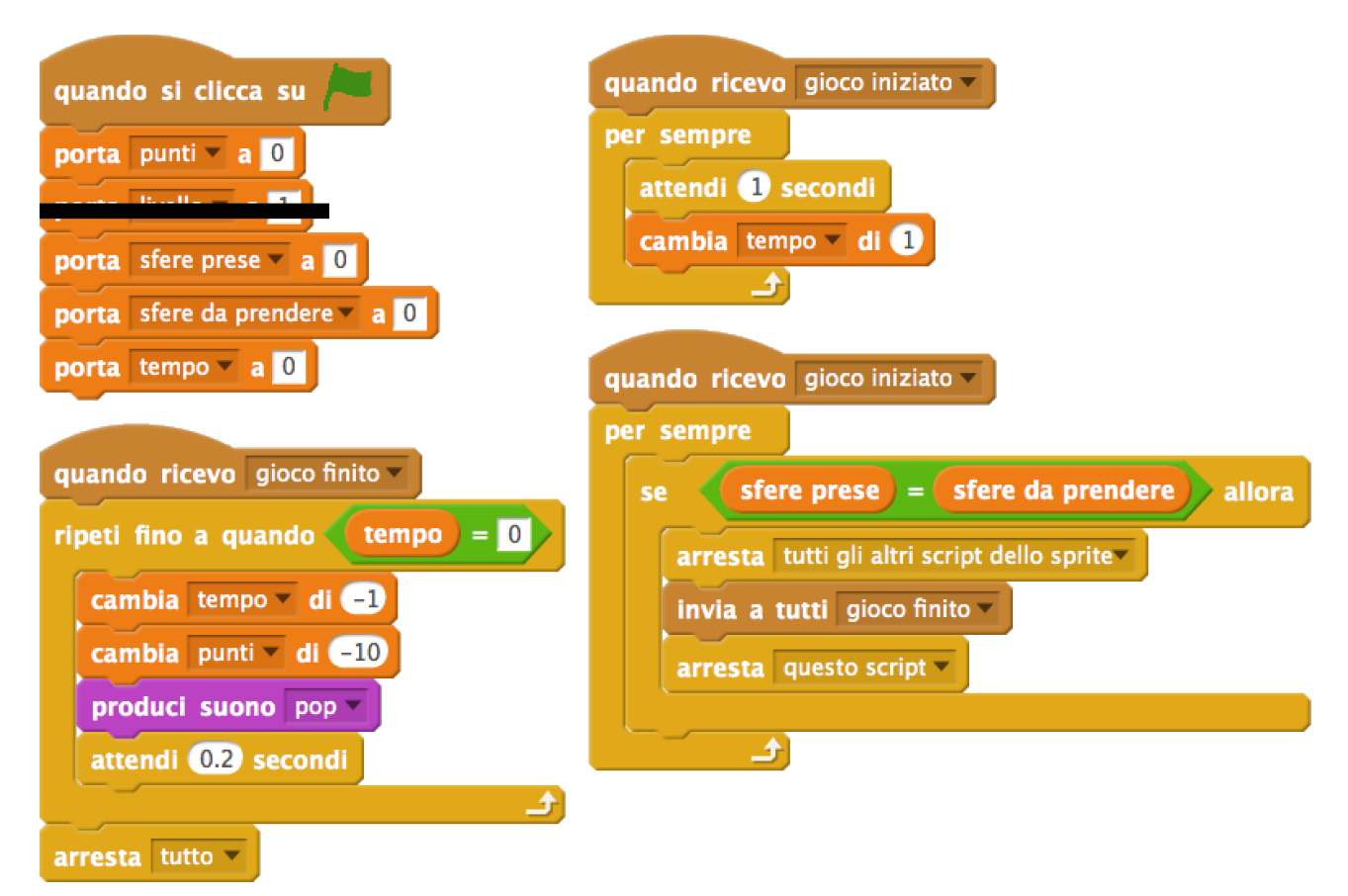

Come nei videogiochi di una volta, vengono tolti dei punti (10) per ogni secondo che è stato utilizzato per completare il gioco.

Il gioco ovviamente finisce quando le sfere prese sono uguali al numero delle sfere da prendere.

Ora si può tornare dal **pinguino** e aggiungere il terzo script.

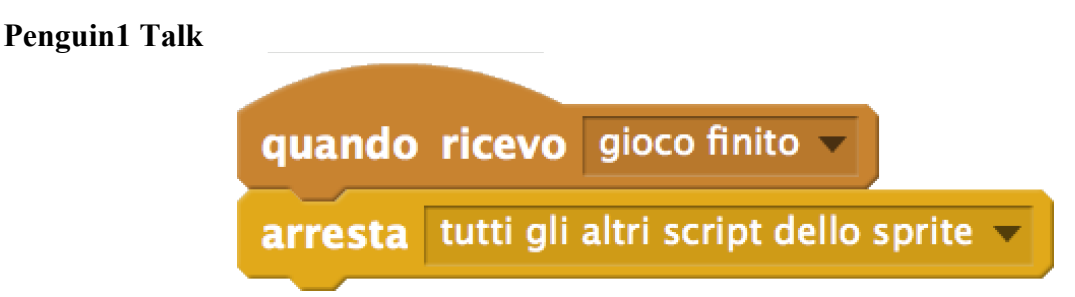

Il gioco poi può essere espando. Diciamo che è un meta-gioco.